# 保険医療機関等電子申請・届出等システム

# システム概要

6.0 版

令和 6 年 5 月

厚生労働省保険局

| 項番                          | 版数  | 改版年月   | 修正箇所     | 修正内容             | 修正理由            |
|-----------------------------|-----|--------|----------|------------------|-----------------|
| 1                           | 1.0 | 令和4年3月 |          | 初版発行             |                 |
| $\mathcal{D}_{\mathcal{L}}$ | 2.0 | 令和4年5月 | 2.1      | 図表 2.1-1 を更新     | 電子申請が可能となる手続き   |
|                             |     |        | 2.2      | 2.2を更新           | の追加に伴う見直し       |
|                             |     |        | 2.3.3    | 図表 2.3.3-1 を更新   |                 |
|                             |     |        |          | 図表 2.3.3-2 を追加   |                 |
|                             |     |        |          | 図表 2-3.3-3 を追加   |                 |
| 3                           | 3.0 | 令和4年6月 | 2.4      | 2.4を追加           | 定例報告に関する手続きの追   |
|                             |     |        |          |                  | 加に伴う見直し         |
| $\overline{4}$              | 4.0 | 令和5年7月 | 2.3 以降全体 | 2.3 以降の記載順を変更    | 構成変更に伴う見直し      |
|                             |     |        |          | 図表 2-3.3-1~3 を更新 |                 |
|                             |     |        |          | 図表 2-4.3-1~2 を更新 |                 |
| 5                           | 5.0 | 令和5年7月 | 2.3.3    | 図表 2.3-1 を更新     | 電子化拡大対応に伴う見直し   |
| $6\overline{6}$             | 6.0 | 令和6年5月 | 2.3      | 図表 2.3-2 を更新     | 令和 6 年度診療報酬改定対応 |
|                             |     |        |          |                  | に伴う見直し          |

変更履歴

#### ・ 使用上の注意

このドキュメントの内容の一部又は全部を無断で転載したり、複写したりすることはできません。 保険医療機関等電子申請・届出等システムの仕様およびこのドキュメントの内容は、改良のため予告なし に変更することがあります。

#### ・ 商標について

本ドキュメントに記載の組織名、製品名は、それぞれの会社の商標若しくは登録商標です。

# 目次

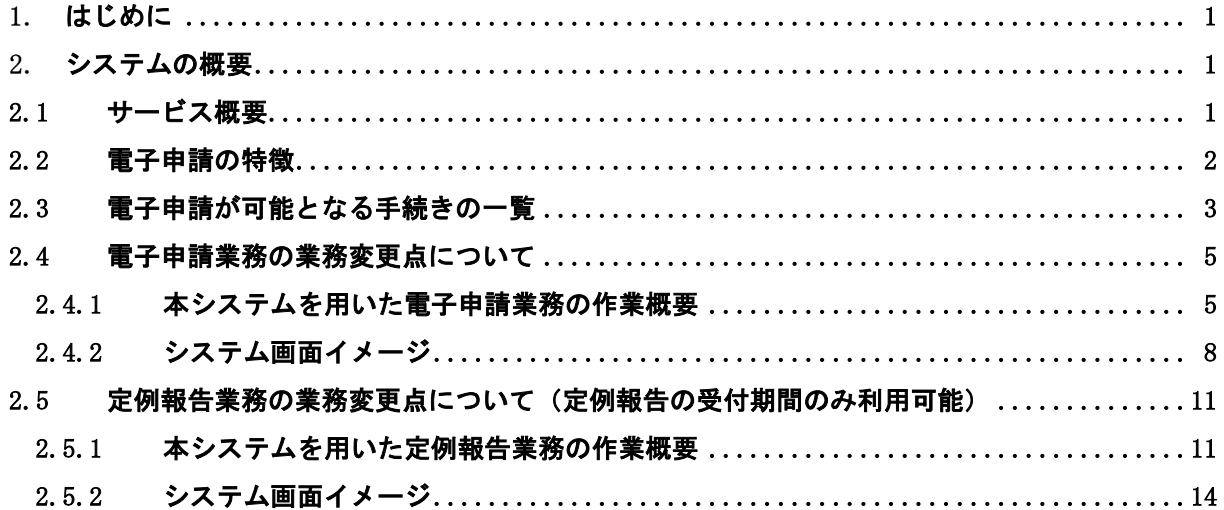

#### 1. はじめに

保険医療機関等電子申請・届出等システム(以下「本システム」という。)とは、保険医療機関等が地 方厚生(支)局等に紙で届け出ていた申請等について、オンラインで申請等する(以下「電子申請」とい う。)ことを可能とするシステムです。

なお、本システム稼働後も紙媒体による申請等につきましては継続して実施可能です。 本資料は保険医療機関等に向けたシステムの概要について記した資料です。

#### システムの概要

#### 2.1 サービス概要

サービスの内容やサービス利用前提について以下に示します。

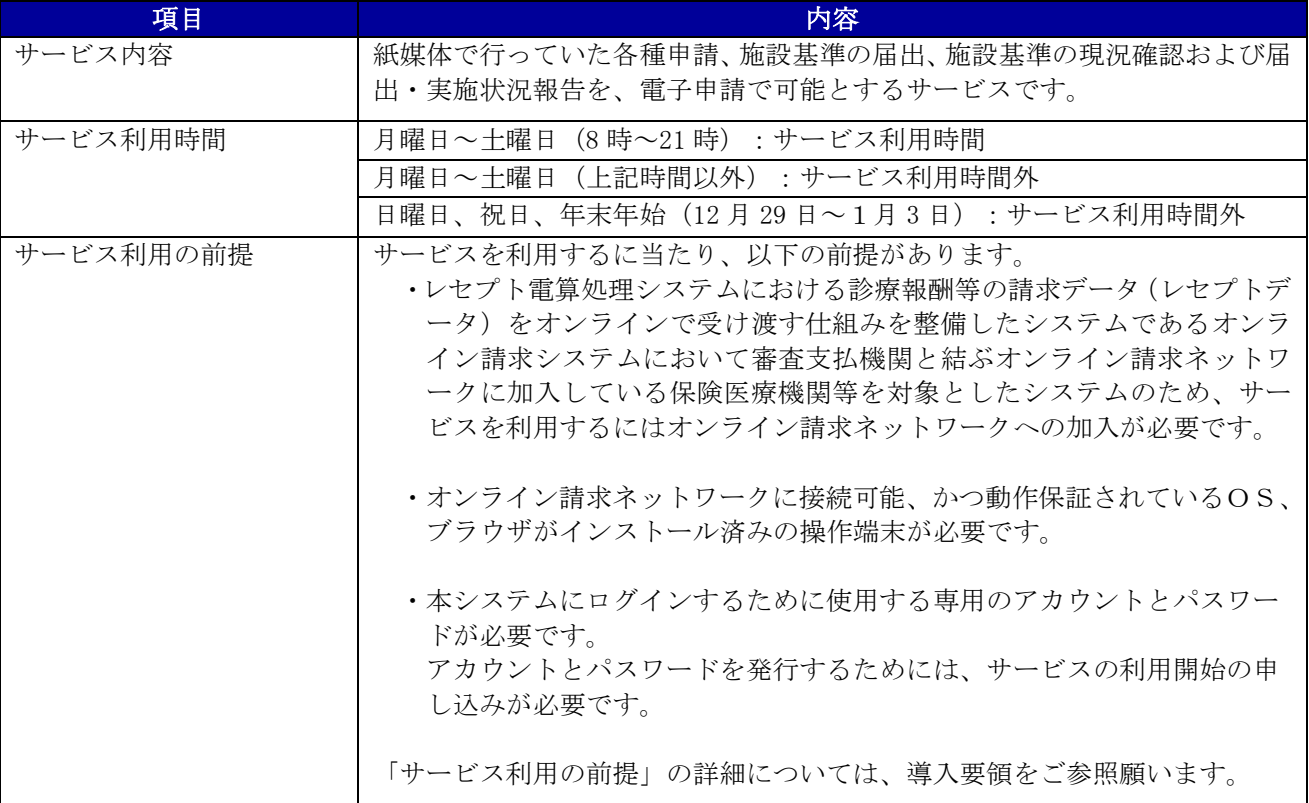

#### 図表 2.1-1 サービス概要

#### 2.2 電子申請の特徴

電子申請の特徴について以下に示します。

(1)サービス利用時間内であれば、いつでも申請可能です。

サービス利用時間内であれば、本システム上の画面に必要事項を入力することで各種申請、施設基準 の届出、施設基準の現況確認及び届出・実施状況報告の提出を行うことができます。

(2)届書・申請書等の申請等や返戻時の再提出等の時間が節約できます。

本システム上の画面だけで届書・申請書等、施設基準の現況確認および届出・実施状況報告・返戻さ れた際の修正と再提出が行えるようになるため、紙媒体で取り扱っていた届書・申請書等、施設基準の 現況確認および届出・実施状況報告の郵送期間が節約できます。

(3)差戻し等による時間のロスを防止できます。

本システムが入力漏れや入力誤り等の最低限の入力チェック機能を備えているため、申請等を行う前 の自己点検が容易になり、差戻し等による時間のロスを防止することが可能です。

(4)申請した内容を電子で保管することが可能です。

本システム上の画面で、過去に電子申請した申請内容が電子で保管されるため、容易に検索するこ とが可能です。

(5)定例報告マクロツールを利用することによる届出・実施状況報告ファイルの再提出のリスクを軽減 できます。

地方厚生(支)局等のホームページより取得した定例報告マクロツールでは、届出・実施状況報告 ファイルを作成する際に入力値チェックを行うため、計算誤りや入力漏れ等による再提出のリスクを 軽減することができます。

#### 2.3 電子申請が可能となる手続きの一覧

本システムを利用して電子申請できる届書、申請書および報告(定例報告)等を以下に示します。

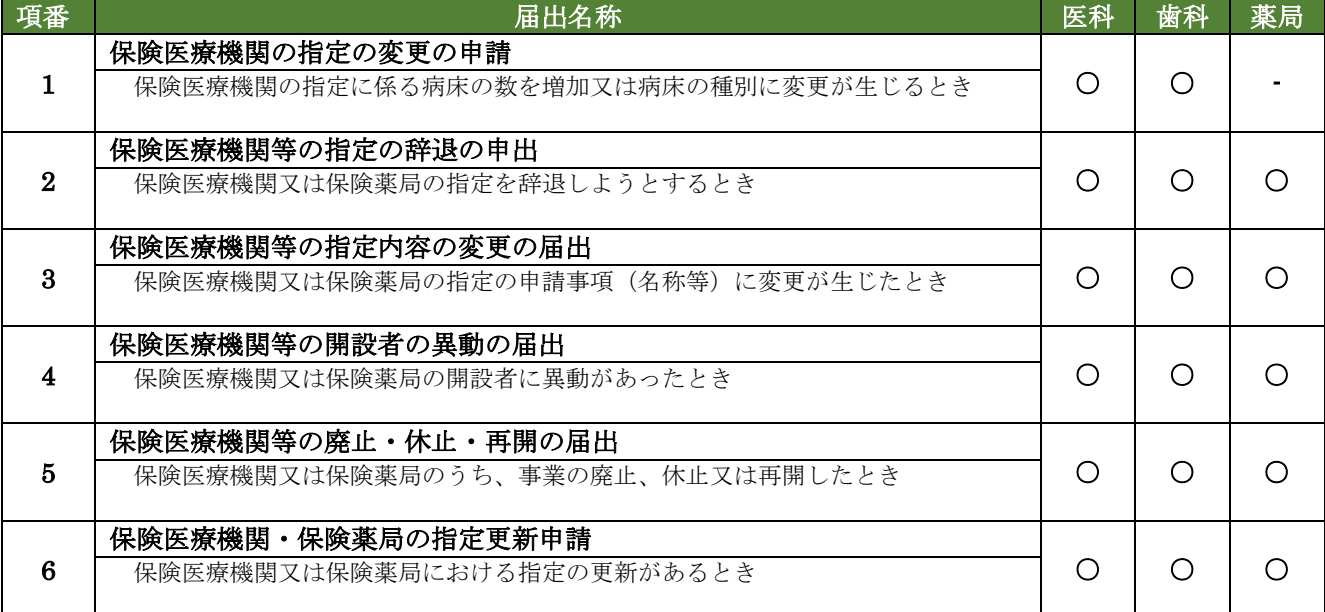

## 図表 2.3-1 各種届出

### 図表 2.3-2 施設基準

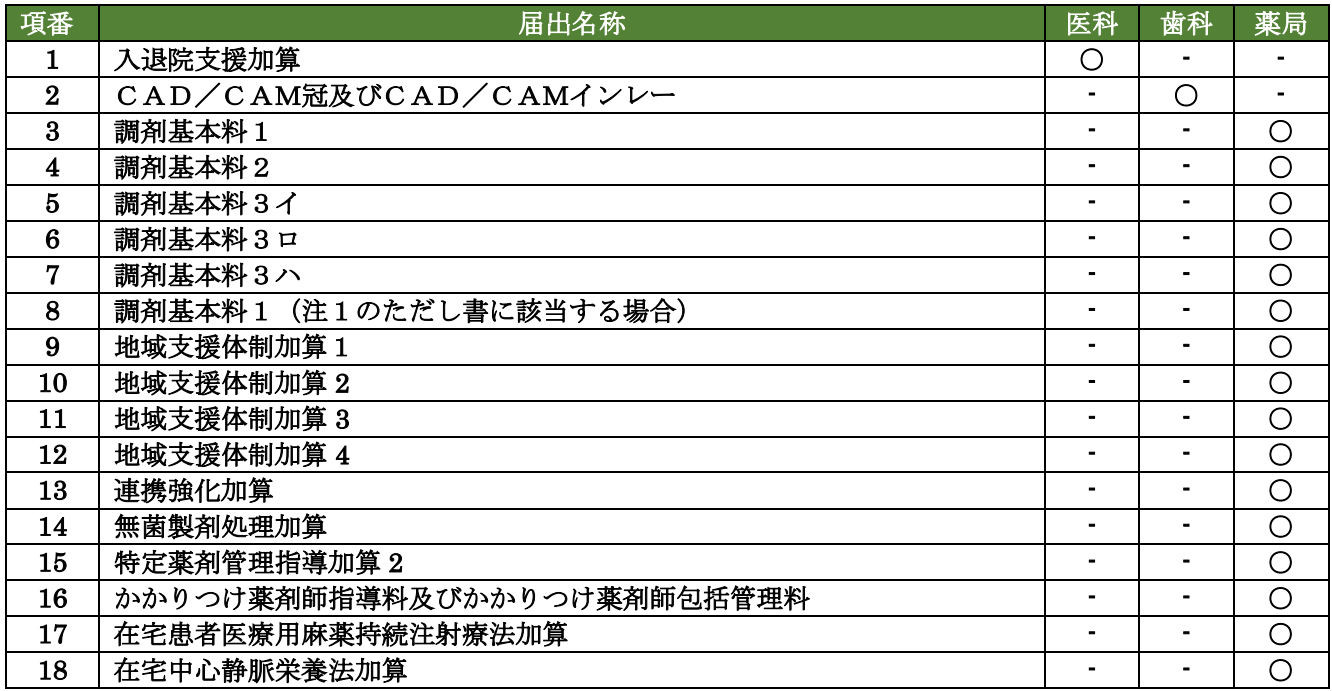

## 図表 2.3-3 その他

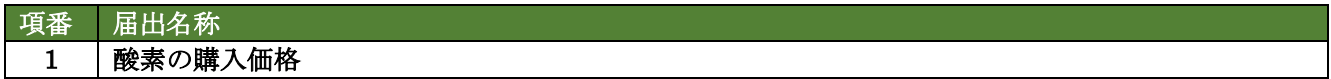

|     | 報告<br>図表<br>$3 - 4 - 1$                    |    |    |    |
|-----|--------------------------------------------|----|----|----|
| 項番  | 名称                                         | 医科 | 歯科 | 薬局 |
| . . | 保険医療機関及び保険医療養担当規則第 11 条の 3 第 1 項に基づく<br>報告 |    |    |    |

図表 2.3-4-2 定例報告 (報告内容)

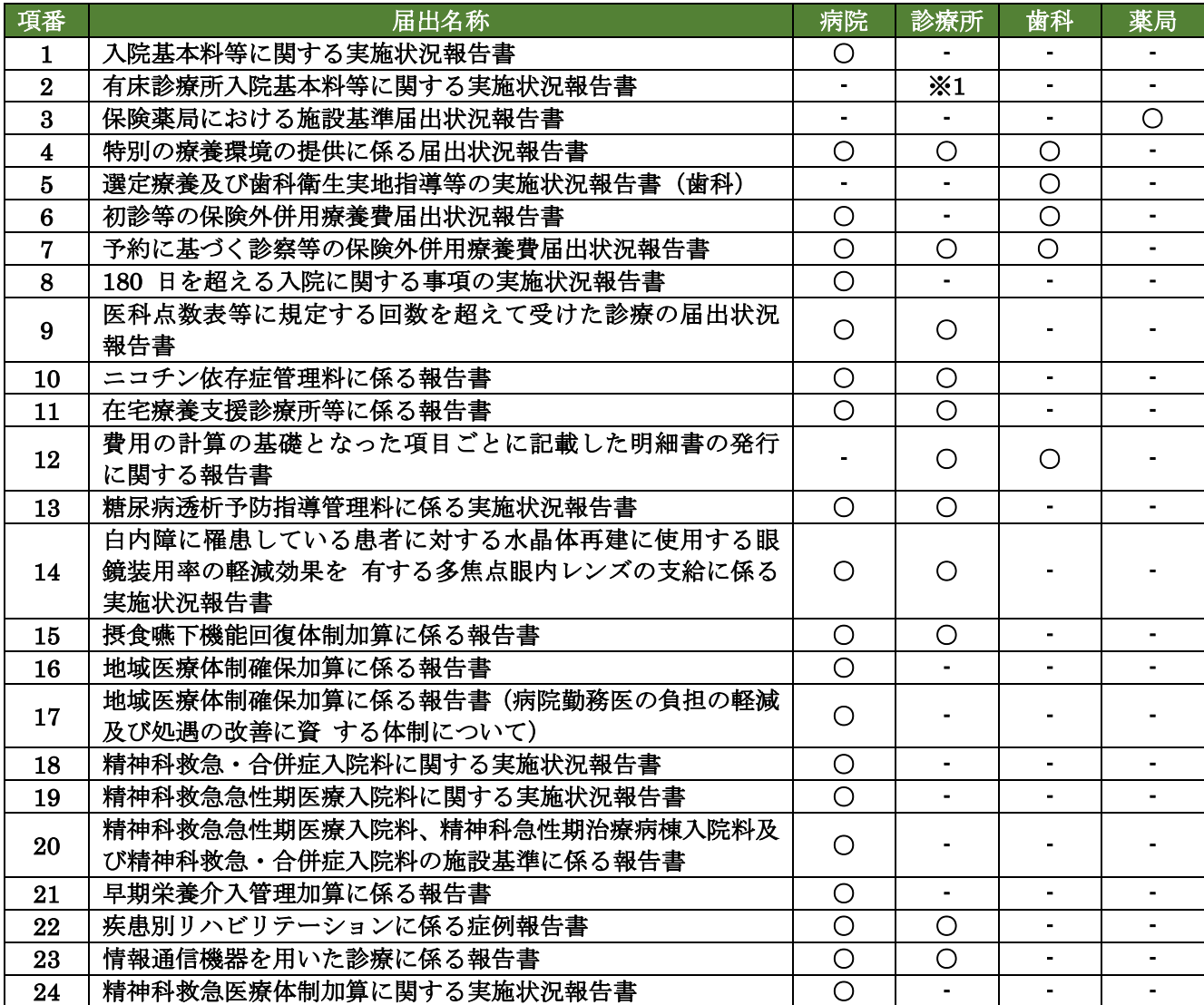

※1:有床診療所のみ対象

## 2.4 電子申請業務の業務変更点について

### 2.4.1 本システムを用いた電子申請業務の作業概要

本ステムを用いた電子申請業務の作業概要を以下に示します。

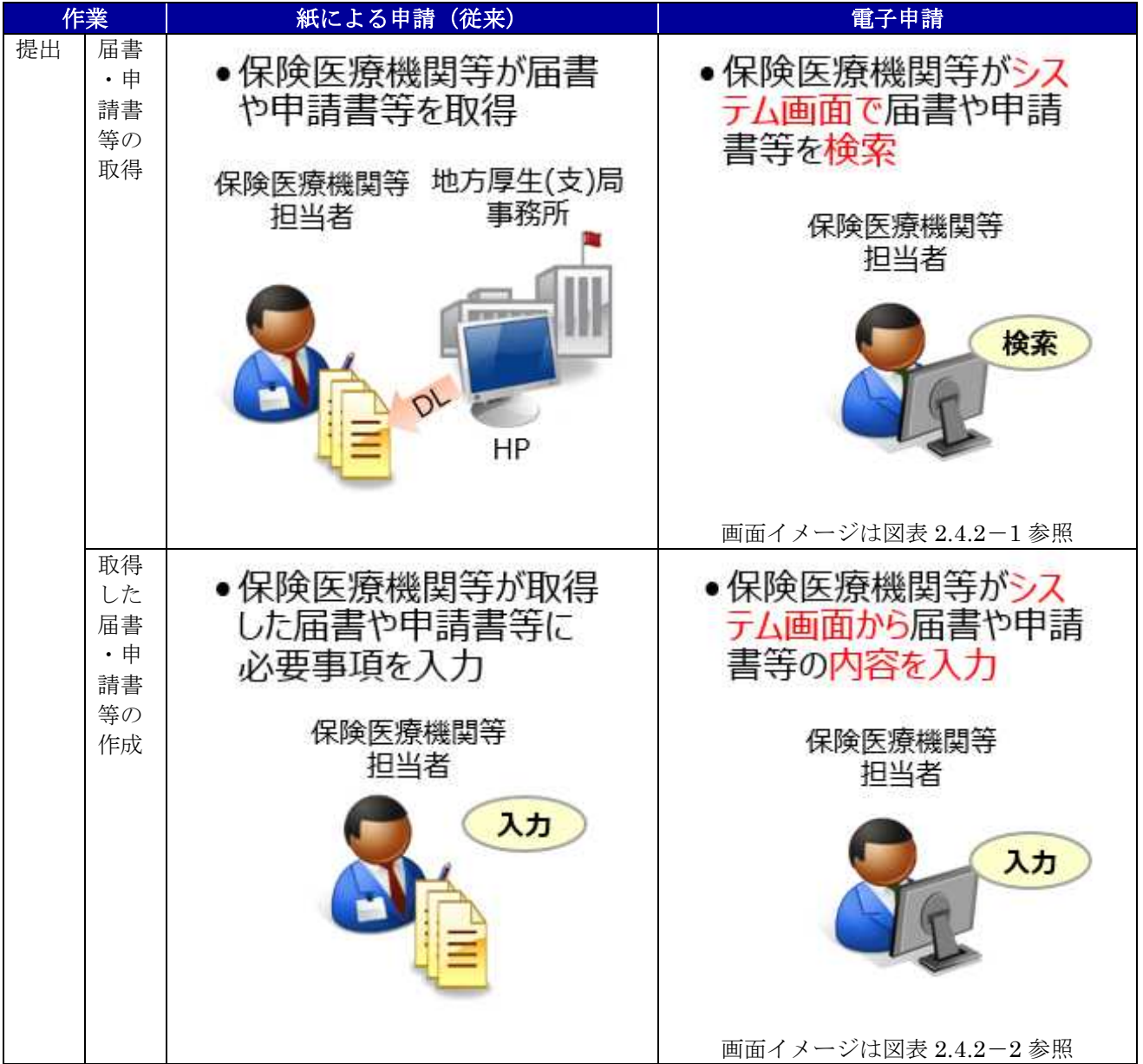

図表 2.4.1-1 本システムを用いた電子申請業務の作業概要

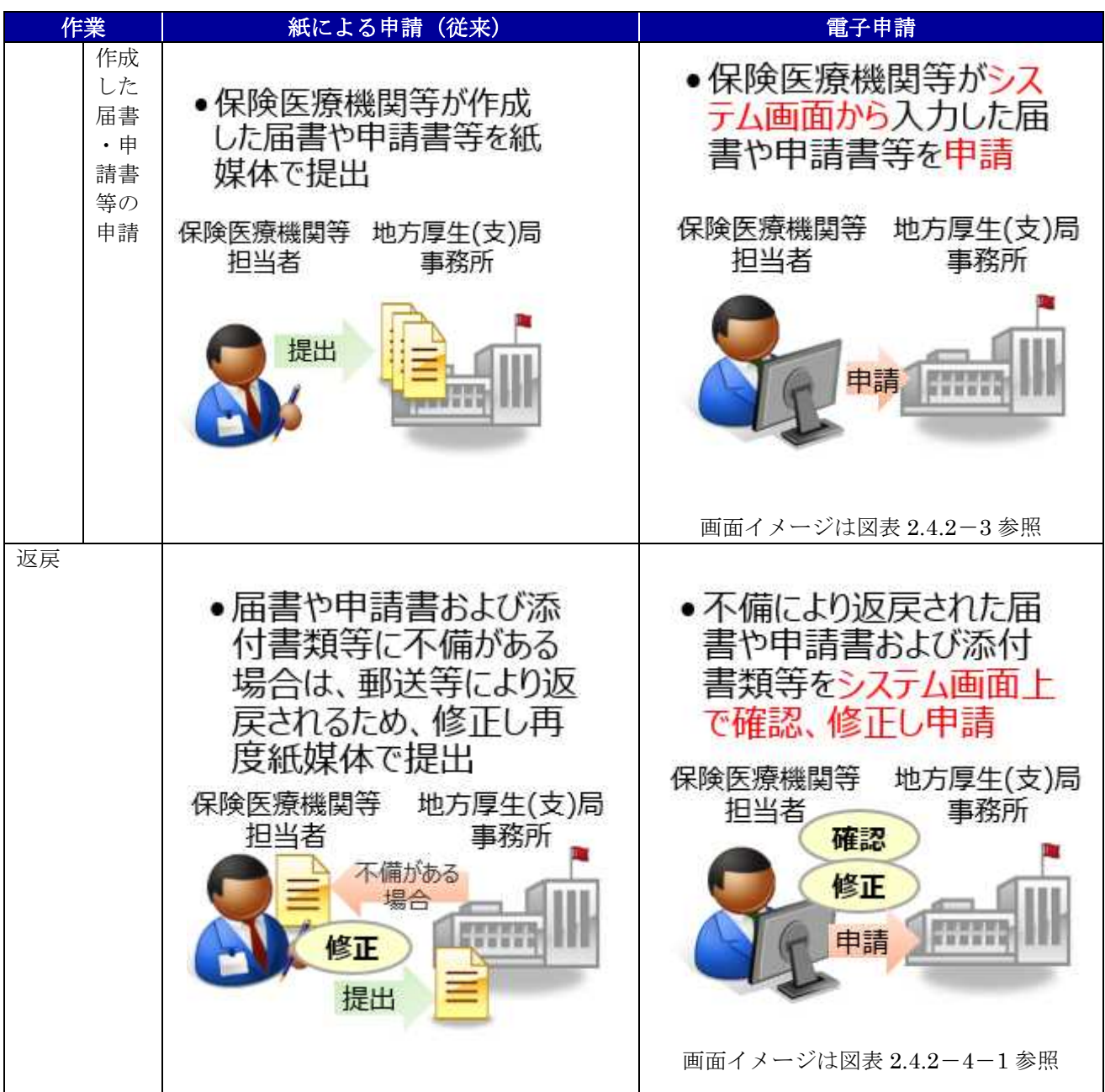

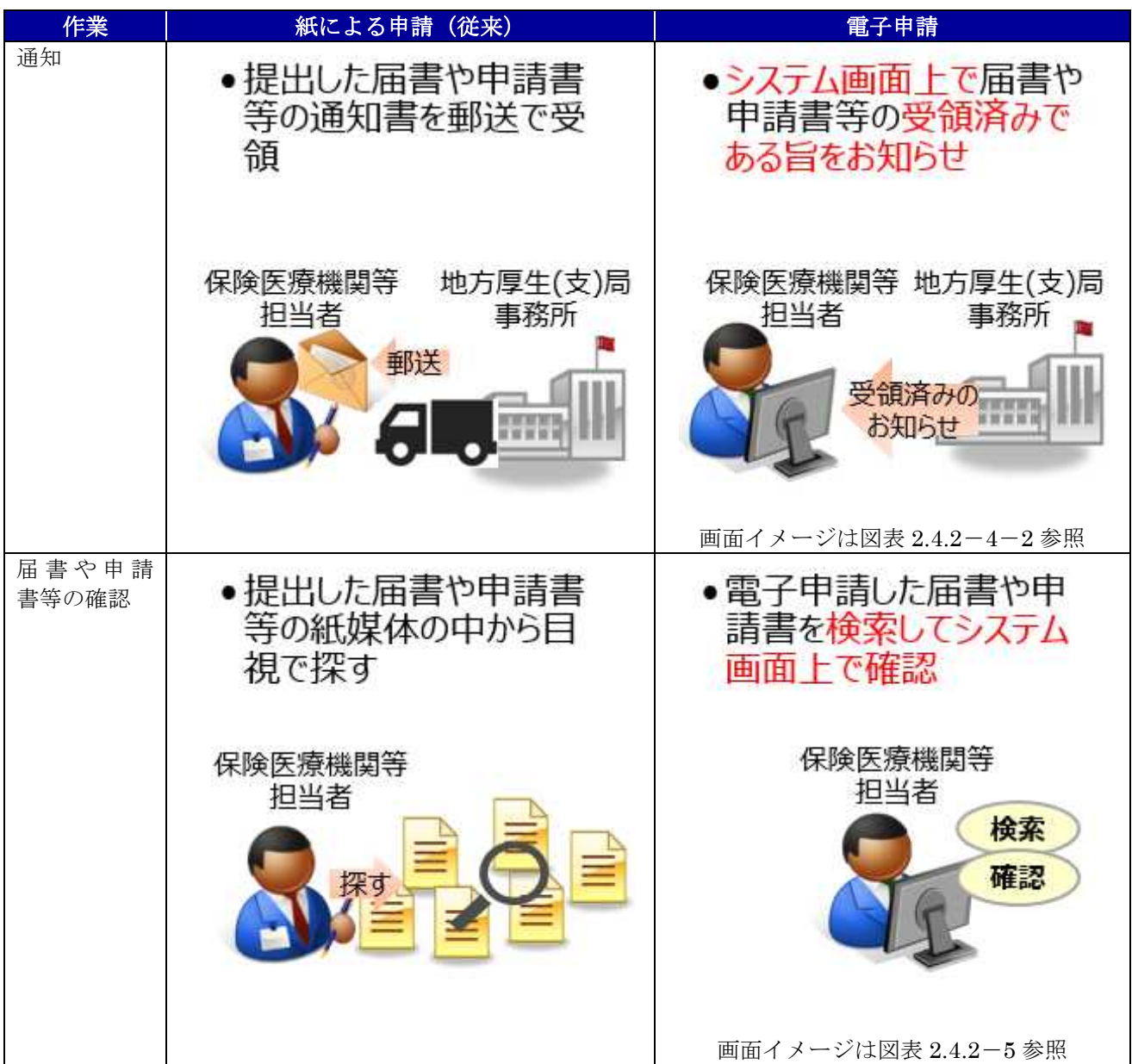

#### 2.4.2 システム画面イメージ

戻る

本システムを用いた電子申請において、実際に操作するシステムの画面イメージを以下に示します。 なお、電子申請をご利用いただける届出一覧については「2.3.3 電子申請が可能となる手続きの一覧」 をご参照願います。

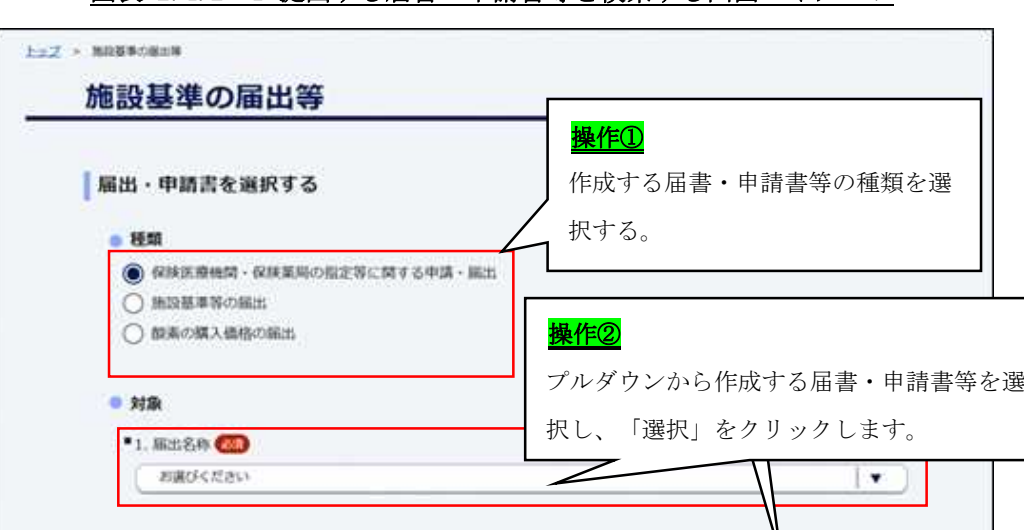

図表 2.4.2-1 提出する届書・申請書等を検索する画面のイメージ

# 図表 2.4.2-2 提出する届書・申請書等を作成する画面のイメージ

運択

 $\bullet$ 

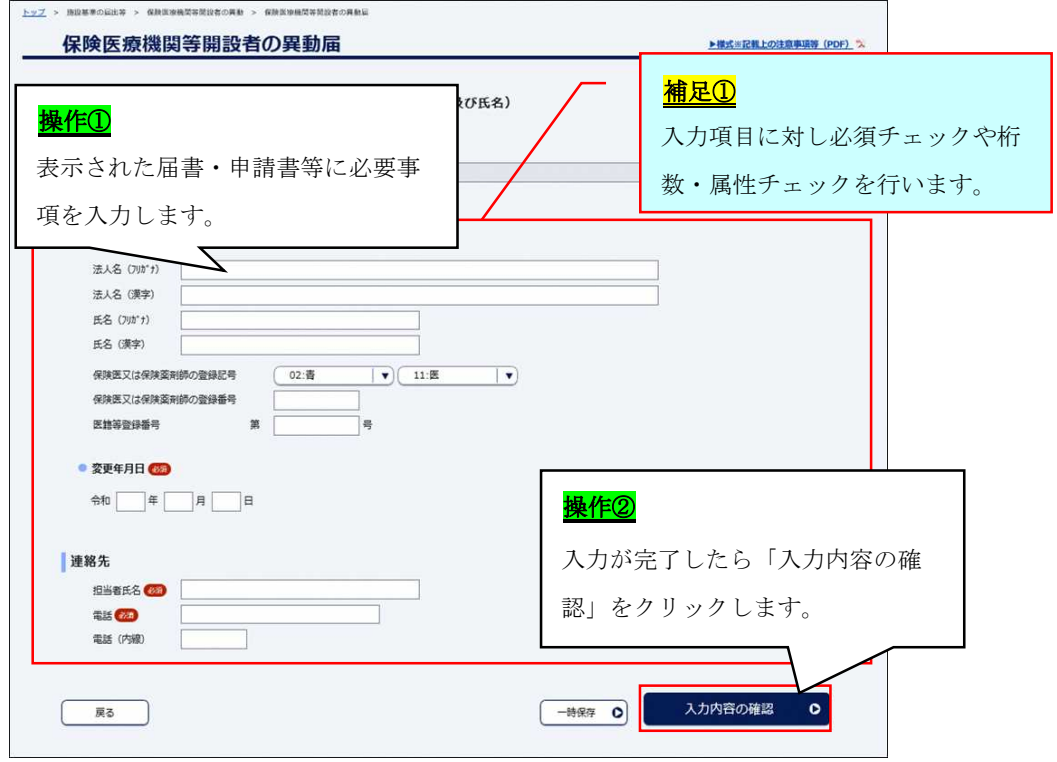

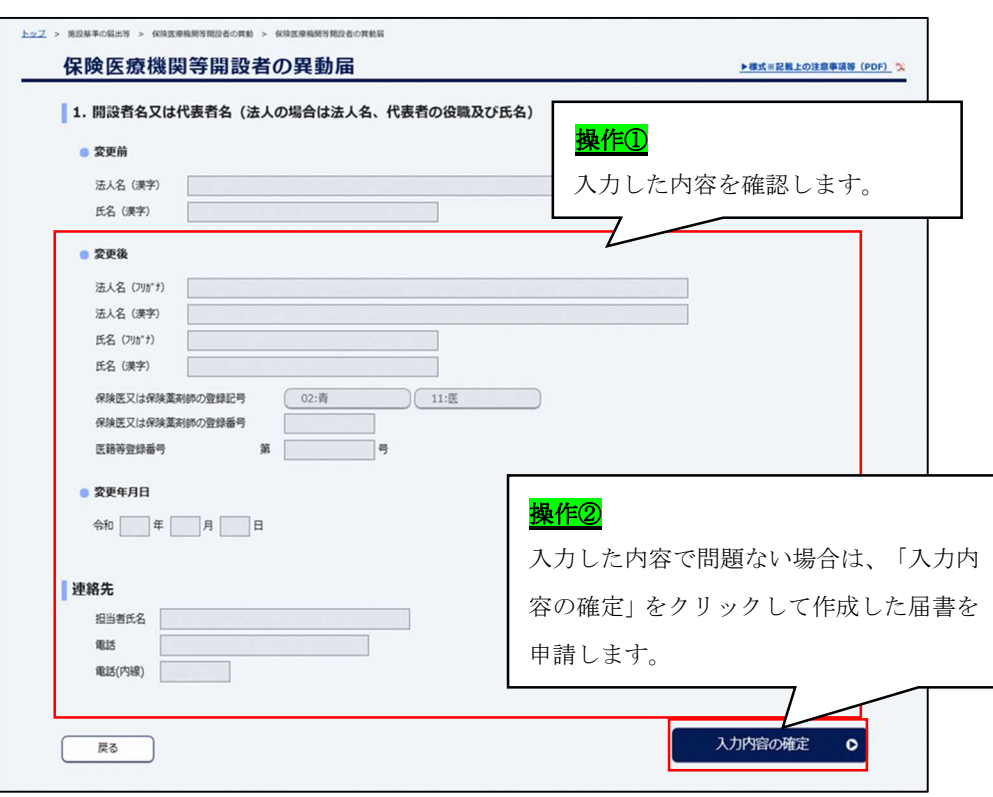

図表 2.4.2-3 提出する届書・申請書等を申請する画面のイメージ

図表 2.4.2-4-1 提出した届書・申請書等の返戻を確認する画面のイメージ

|                      | おしらせ<br>届出状況を確認する     | ● 令和11年11月11日 000000000000000 | 補足1<br>電子申請した届書・申請書等の状態を |                       |              |                 |  |
|----------------------|-----------------------|-------------------------------|--------------------------|-----------------------|--------------|-----------------|--|
|                      | Q 脳出状況を検索する<br>メッセージ2 |                               |                          |                       |              | 一覧で確認することができます。 |  |
| 項器                   | 申請日                   | 届書 - 申請書名                     | ステータス                    | 受理記号                  | 受理器号         | 環作              |  |
| 1                    | 令和11年11月11日           | 地域支援体制加算                      | ○ 受理済                    | 地支体                   | $\mathbf{1}$ | 届出内容の確認 ◎       |  |
| $\mathbf{2}^{\circ}$ | 令和11年11月11日           | 保険医療機関指定変更申請書                 | 取下げ                      | $\sim$                | $\sim$       | 届出内容の確認 ◎       |  |
| $\overline{3}$       | 令和11年11月11日           | 後発医薬品調剤体制加算1                  | ○ 受理済                    | 後発調1                  | $\mathbf{1}$ | 届出内容の確認 ◎       |  |
| 4                    | 令和11年11月11日           | かかりつけ薬剤師指導科                   | <b>A 返戻</b>              | $\tilde{\phantom{a}}$ | $\sim$       | 届出内容の確認 ◎       |  |
| $\overline{5}$       | 令和11年11月11日           |                               |                          |                       |              |                 |  |

図表 2.4.2-4-2 提出した届書・申請書等が受領済みであることを確認する画面のイメージ

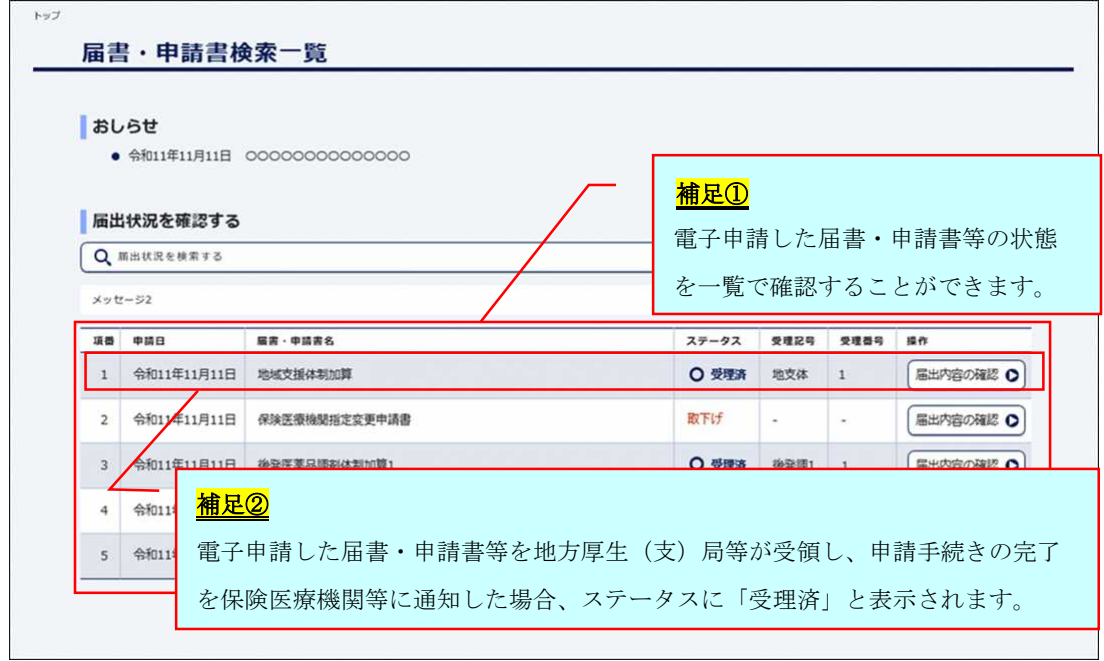

図表 2.4.2-5 電子申請した届書・申請書等を確認する画面のイメージ

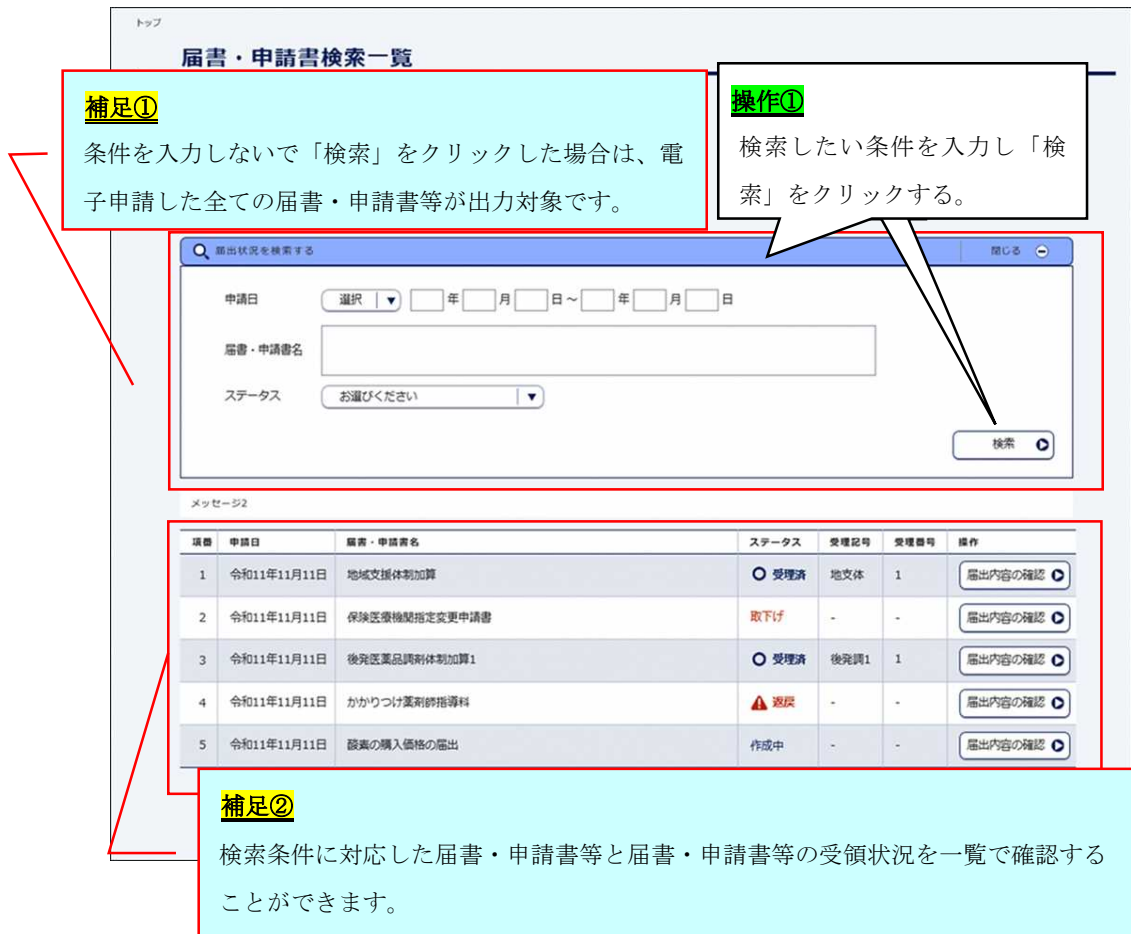

# 2.5 定例報告業務の業務変更点について(定例報告の受付期間のみ利用可能)

## 2.5.1 本システムを用いた定例報告業務の作業概要

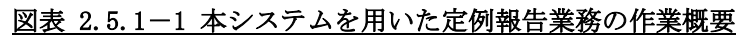

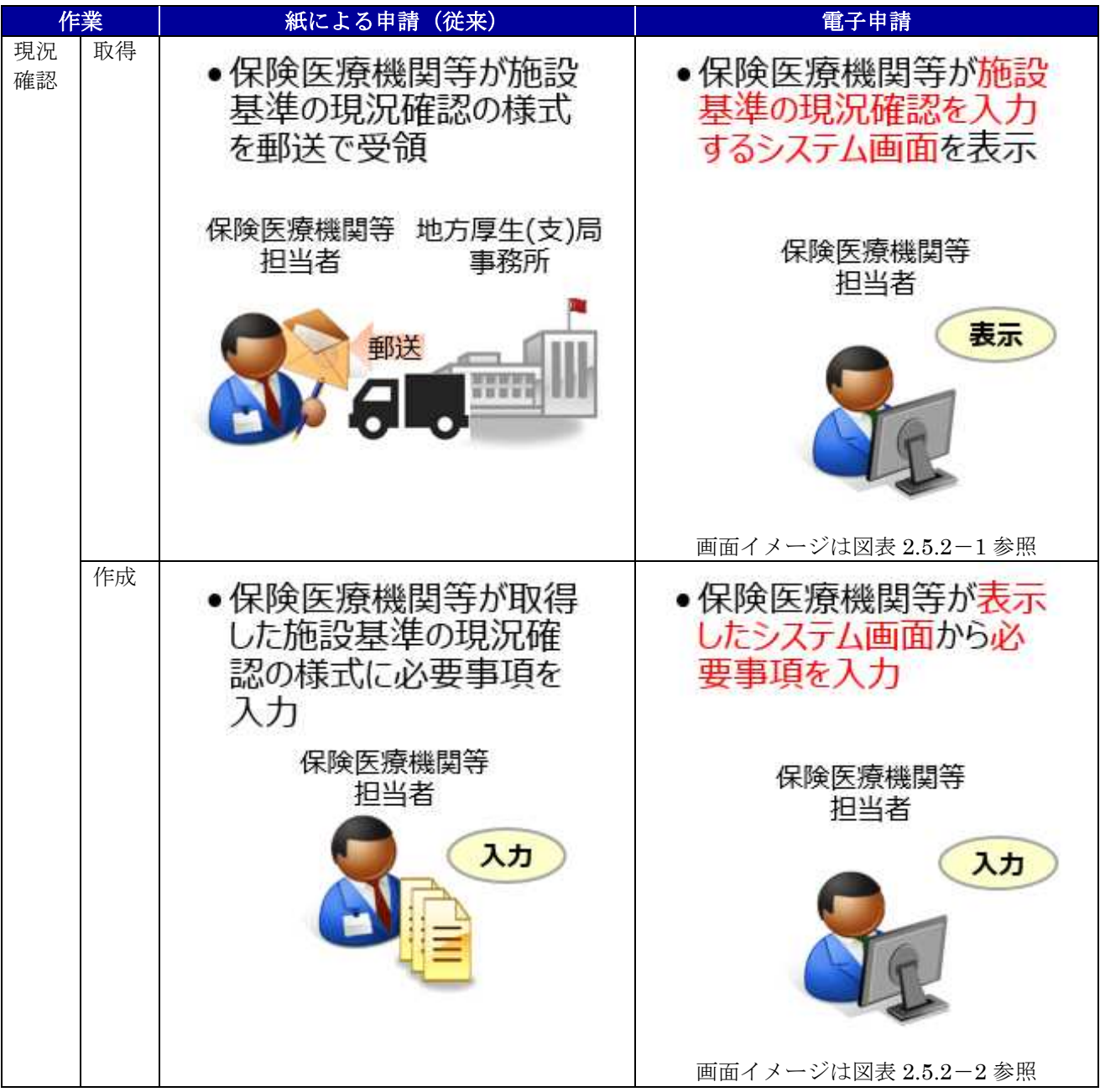

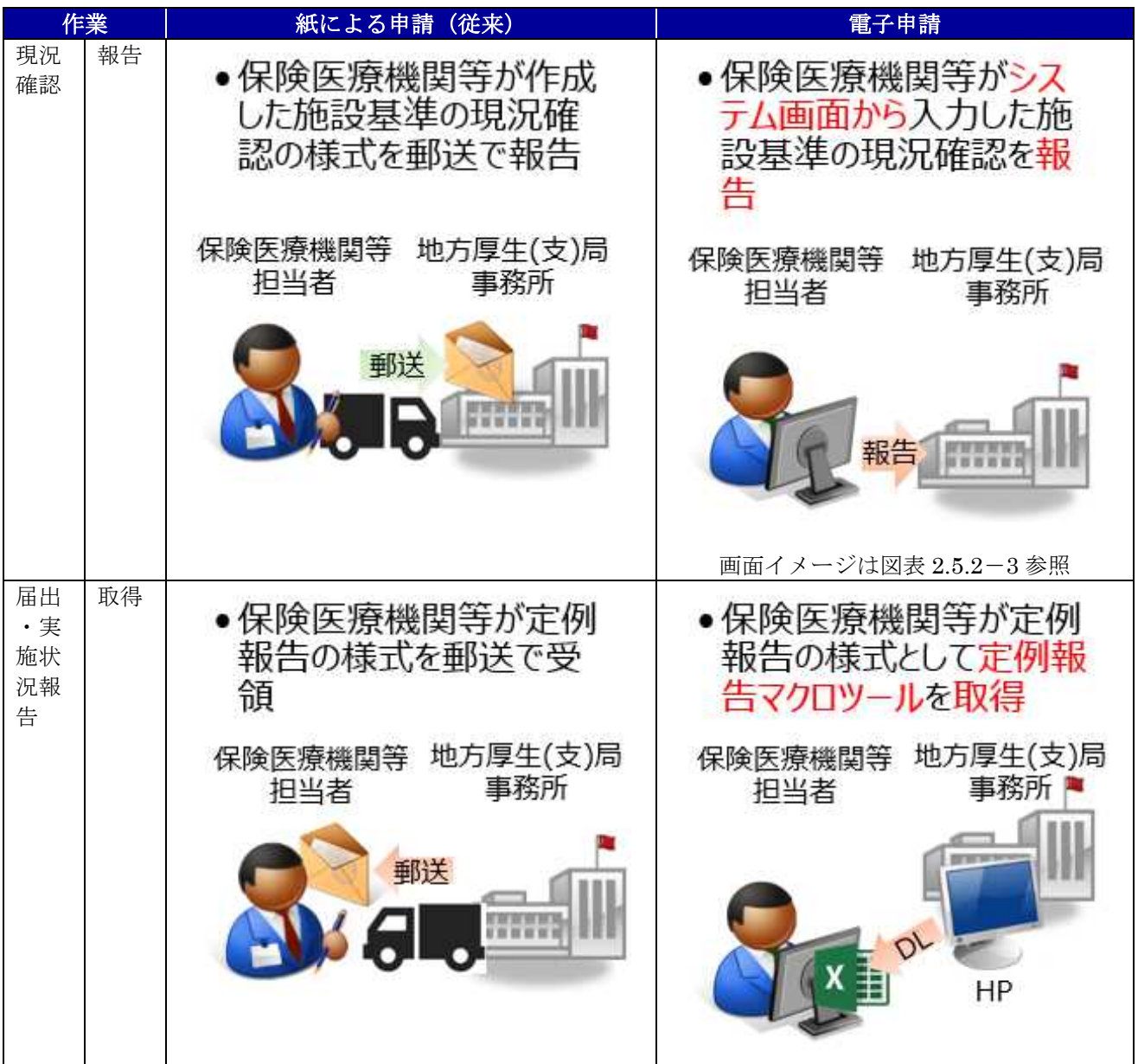

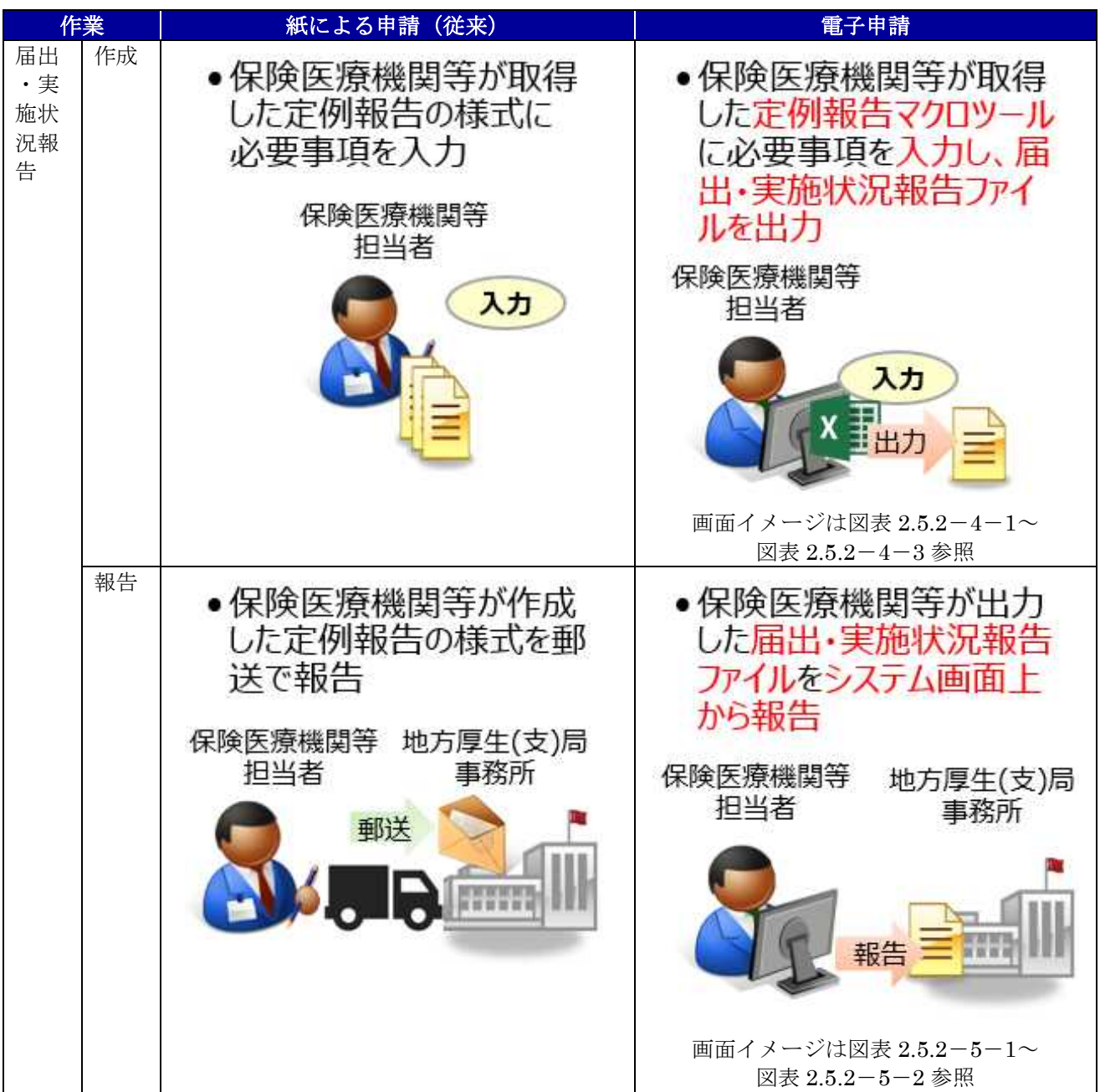

#### 2.5.2 システム画面イメージ

J.

本システムを用いた定例報告業務の電子申請において、実際に操作するシステム画面の画面イメージを 以下に示します。

| 日申請・届出                                                                                                    | トップ > 施設薬室の過短確認活用報告                 |                      |             |     |                   |                 |  |                |
|----------------------------------------------------------------------------------------------------|-------------------------------------|----------------------|-------------|-----|-------------------|-----------------|--|----------------|
|                                                                                                    | 施設基準の現況確認結果報告                       |                      |             |     |                   |                 |  |                |
| O 新規申請<br>(施設基準など)                                                                                                 | 届け出ている施設基準一覧と現況確認状況                 |                      |             |     |                   |                 |  |                |
| 2 定例報告                                                                                                    | 項番 勝當基準名称                           | 党理記号<br>空理番号         | 算定開始年月日     | 状態  | 確認結果              | 提作              |  |                |
| <b>O 届出の現況確認</b>                                                                                                   | <b>調剤基本料1</b><br>$\mathbf{1}$       | <b>調整1</b><br>000006 | 令和02年07月01日 | 未確定 | (◎ 変更なし<br>○ 辞退予定 | 確定<br>$\bullet$ |  | 補足1            |
| $\textbf{O}\frac{\text{H}\text{H}\cdot\text{H}\text{H}\text{H}\text{H}\text{H}}{\text{H}\text{H}\text{H}\text{H}}$ | 地域支援体制加算<br>2                       | 地支体<br>000005        | 令和02年07月01日 | 未確定 | ◎ 変更なし<br>○ 辞退予定  | 確定<br>$\bullet$ |  | ログインした保険医療機関等の |
| → ログイン情報                                                                                                    | 無菌製剂処理加算<br>$\mathbf{s}$            | 革菌<br>000007         | 令和02年07月01日 | 未確定 | (◎ 変更なし<br>○ 辞退予定 | 確定<br>$\bullet$ |  |                |
| ●パスワード変更                                                                                                    | 在宅患者調剤加算<br>$\Delta$                | 在調<br>000004         | 平成31年04月01日 | 未確定 | ◎ 変更なし<br>○ 辞退予定  | 確定<br>$\bullet$ |  | 施設基準の現況確認の対象が表 |
|                                                                                                    | かかりつけ薬剤師指導料及びかかりつけ薬剤師<br>包括官埋料<br>5 | 000001               | 平成31年04月01日 | 未確定 | (◎ 変更なし<br>○ 辞退予定 | 確定<br>$\bullet$ |  | 示されます。         |
|                                                                                                    | 徒発医薬品類削体制加算2<br>$\mathbf{g}$        | 徒発調2<br>000003       | 平成31年04月01日 | 未確定 | ● 変更なし<br>○ 辞退予定  | 確定<br>$\bullet$ |  |                |
|                                                                                                    | 後発医薬品使用体制加算 1<br>7                  | 徒発使1<br>000002       | 平成31年04月01日 | 未確定 | ◎ 変更なし<br>○ 辞退予定  | 確定<br>$\bullet$ |  |                |
|                                                                                                    | 戻る                                  |                      |             |     |                   |                 |  | 報告<br>P.       |
| 操作1                                                                                                    | サイドメニューの「届出の現況確                     |                      |             |     |                   |                 |  |                |
|                                                                                                    | 認」をクリックする。                          |                      |             |     |                   |                 |  |                |

図表 2.5.2-1 施設基準の現況確認の対象を表示する画面イメージ

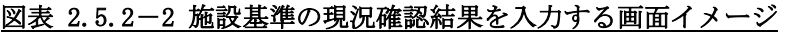

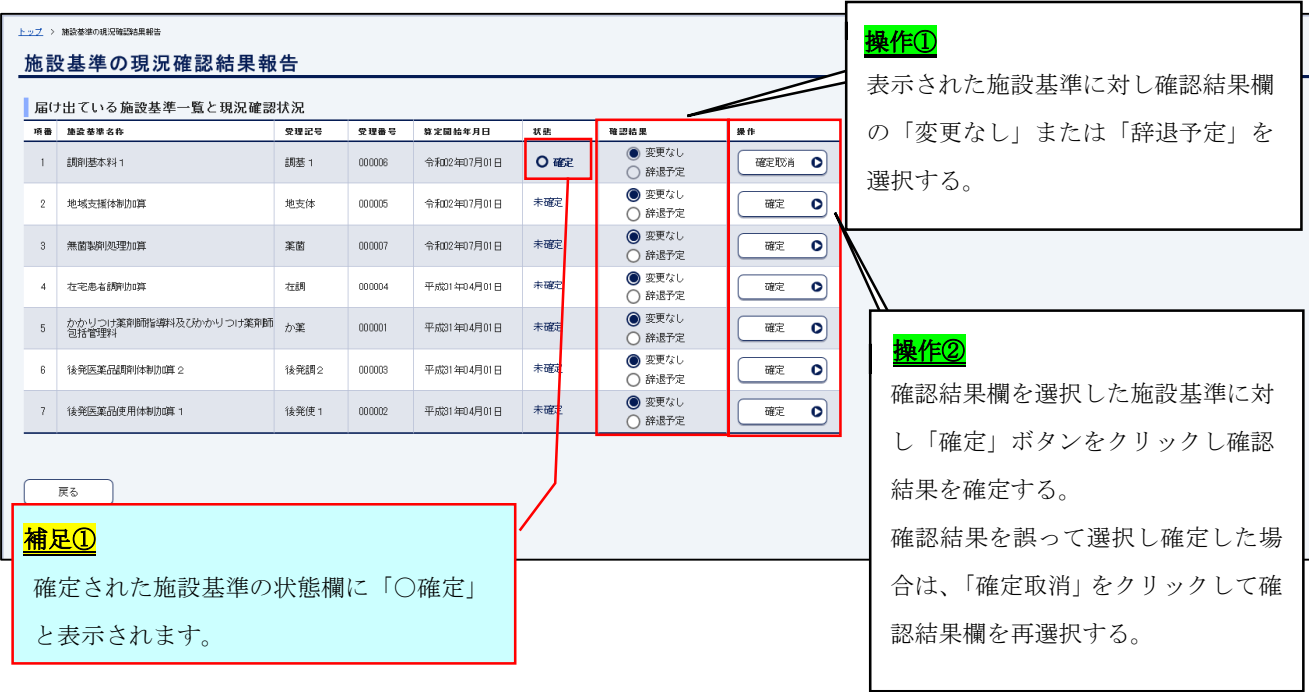

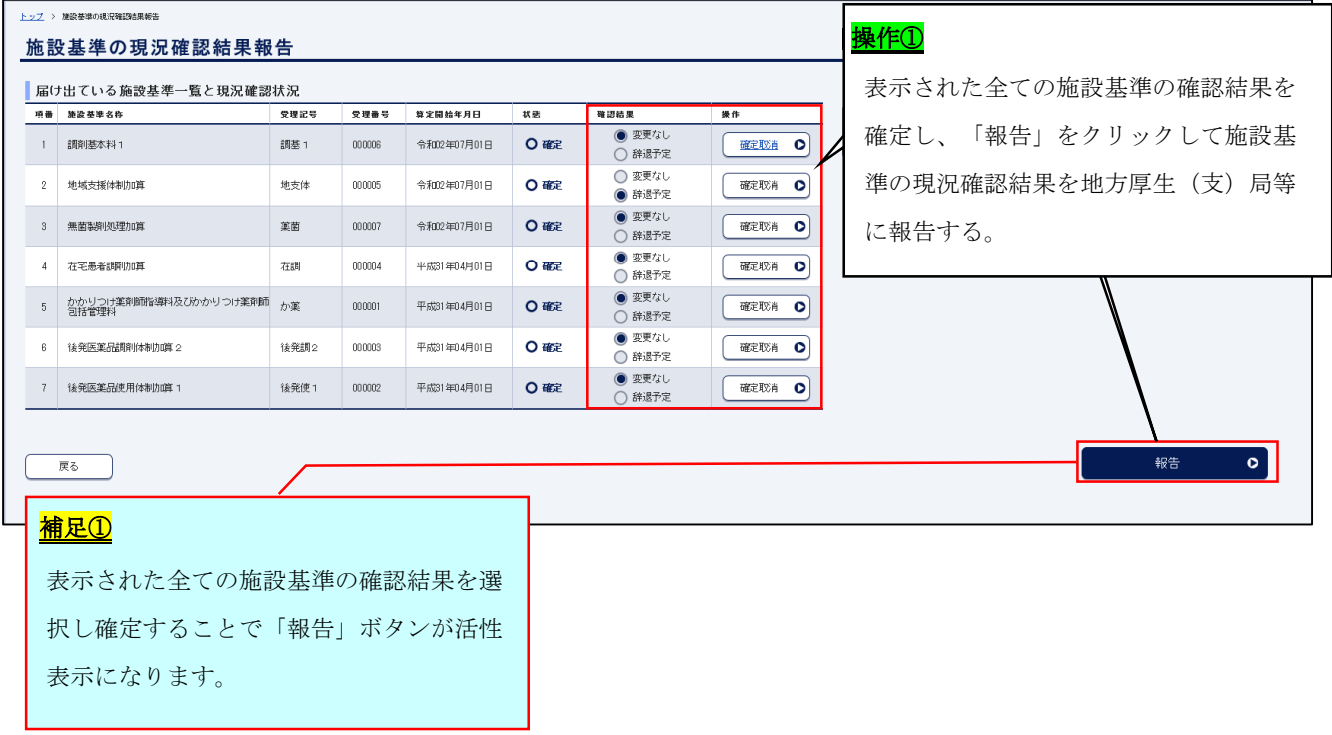

# 図表 2.5.2-3 施設基準の現況確認結果を報告する画面イメージ

# 図表 2.5.2-4-1 定例報告マクロツールを使用して届出・実施状況報告ファイルを作成する画面のイメージ

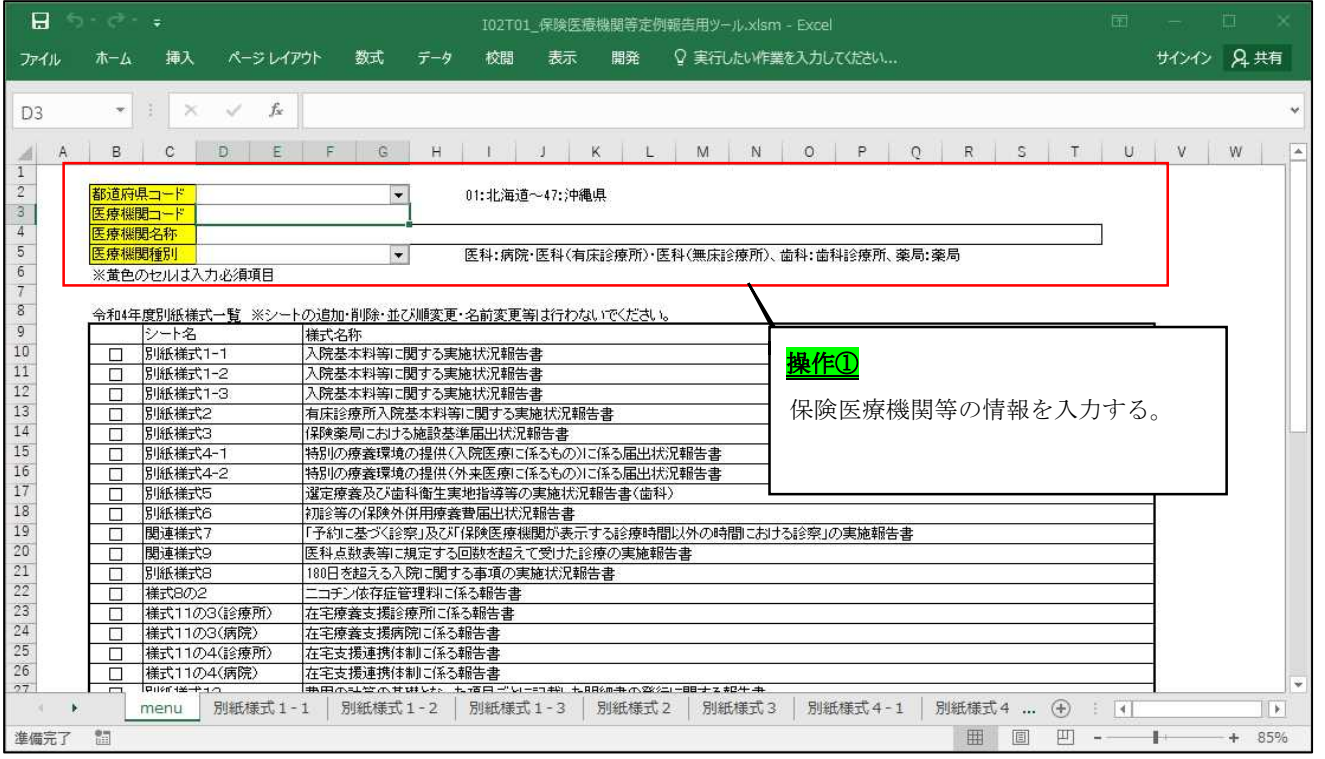

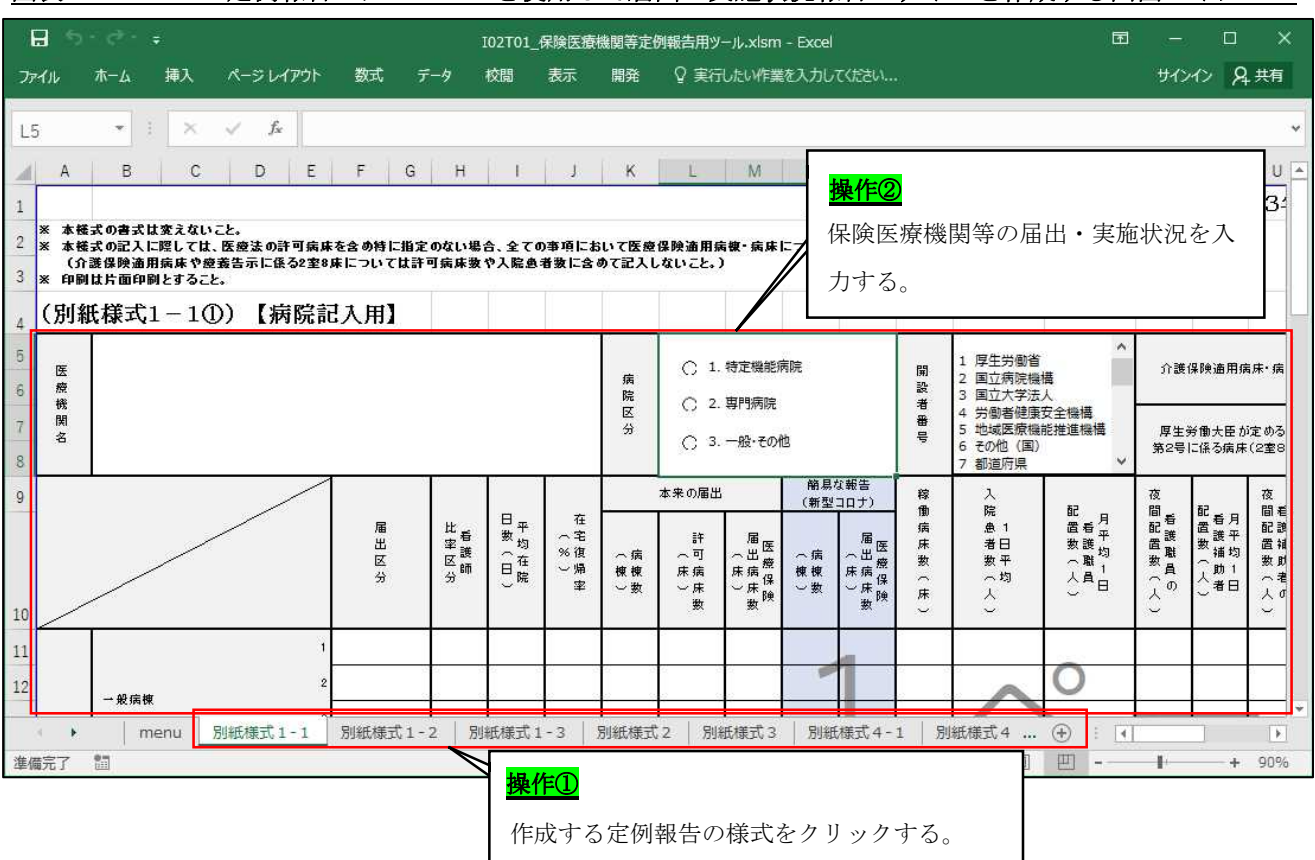

図表 2.5.2-4-2 定例報告マクロツールを使用して届出・実施状況報告ファイルを作成する画面のイメージ

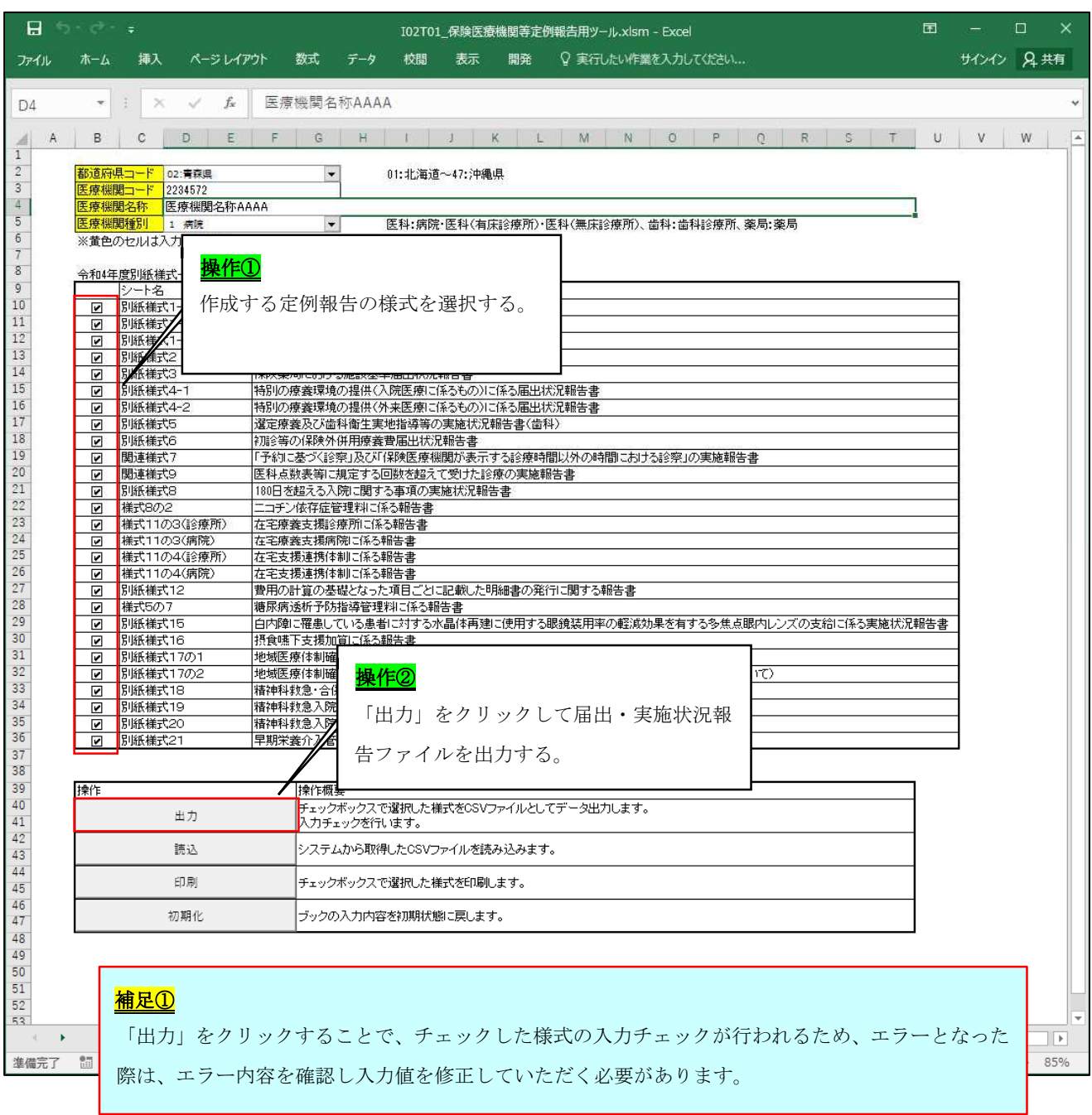

# 図表 2.5.2-4-3 定例報告マクロツールを使用して届出・実施状況報告ファイルを作成する画面のイメージ

図表 2.5.2-5-1 定例報告マクロで作成した届出・実施状況報告ファイルを提出する画面のイメージ

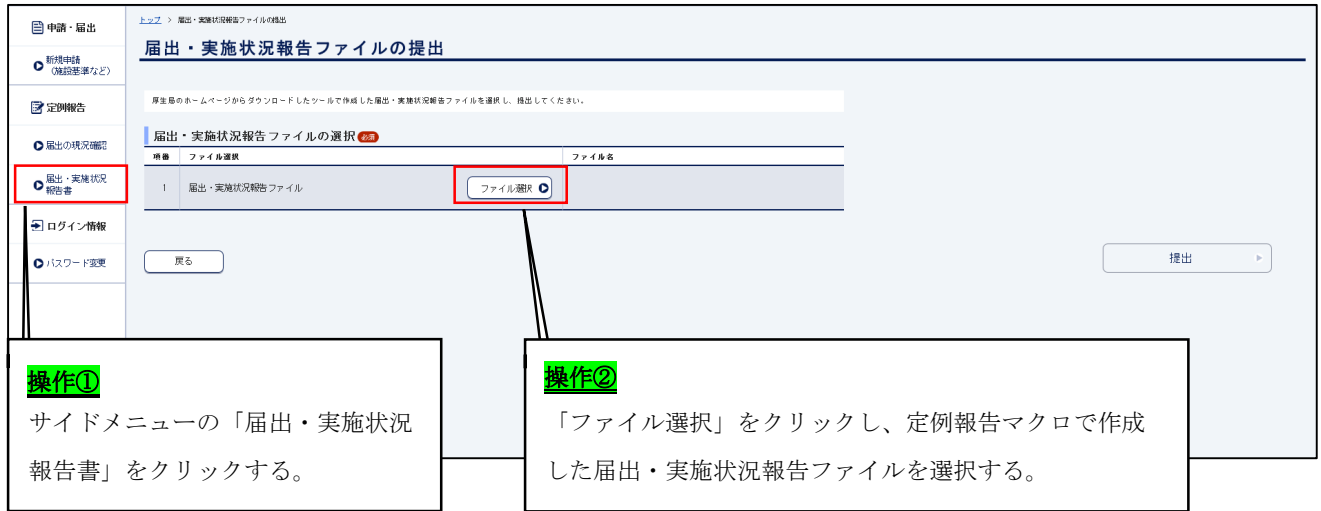

### 図表 2.5.2-5-2 定例報告マクロで作成した届出·実施状況報告ファイルを提出する画面のイメージ

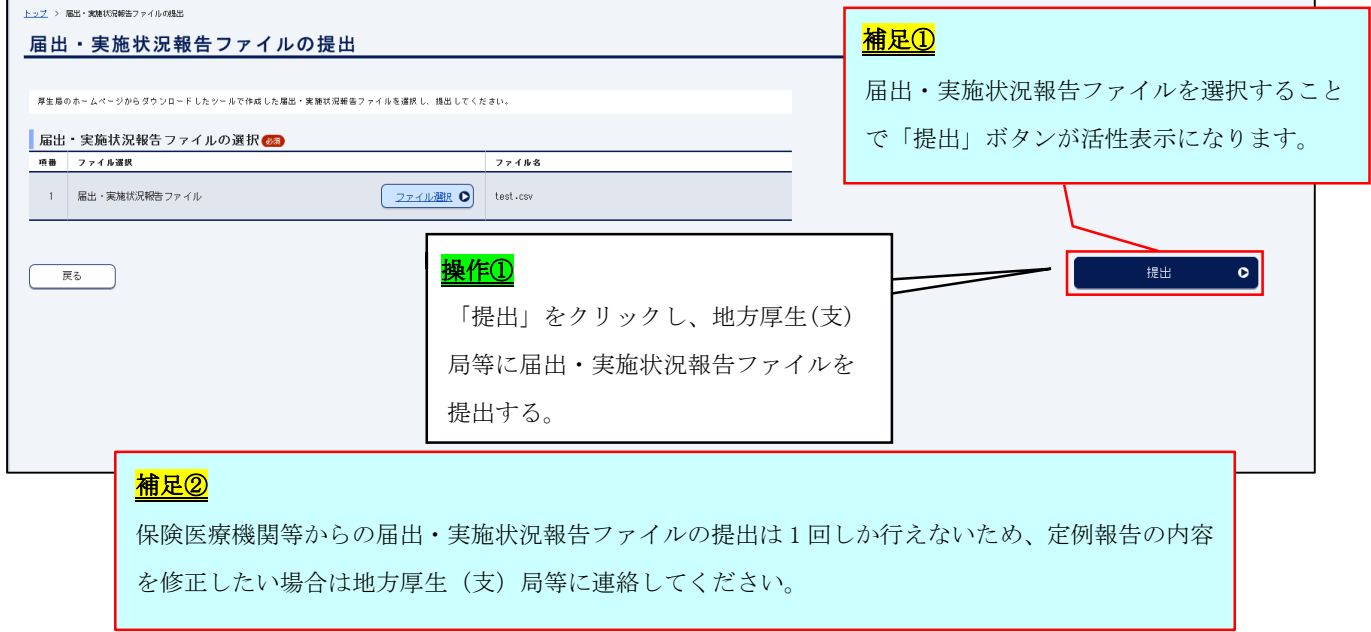